# Four or more layer PCB design for beginners using EAGLE

Rik te Winkel rik@brc-electronics.nl

June 28, 2012

## Contents

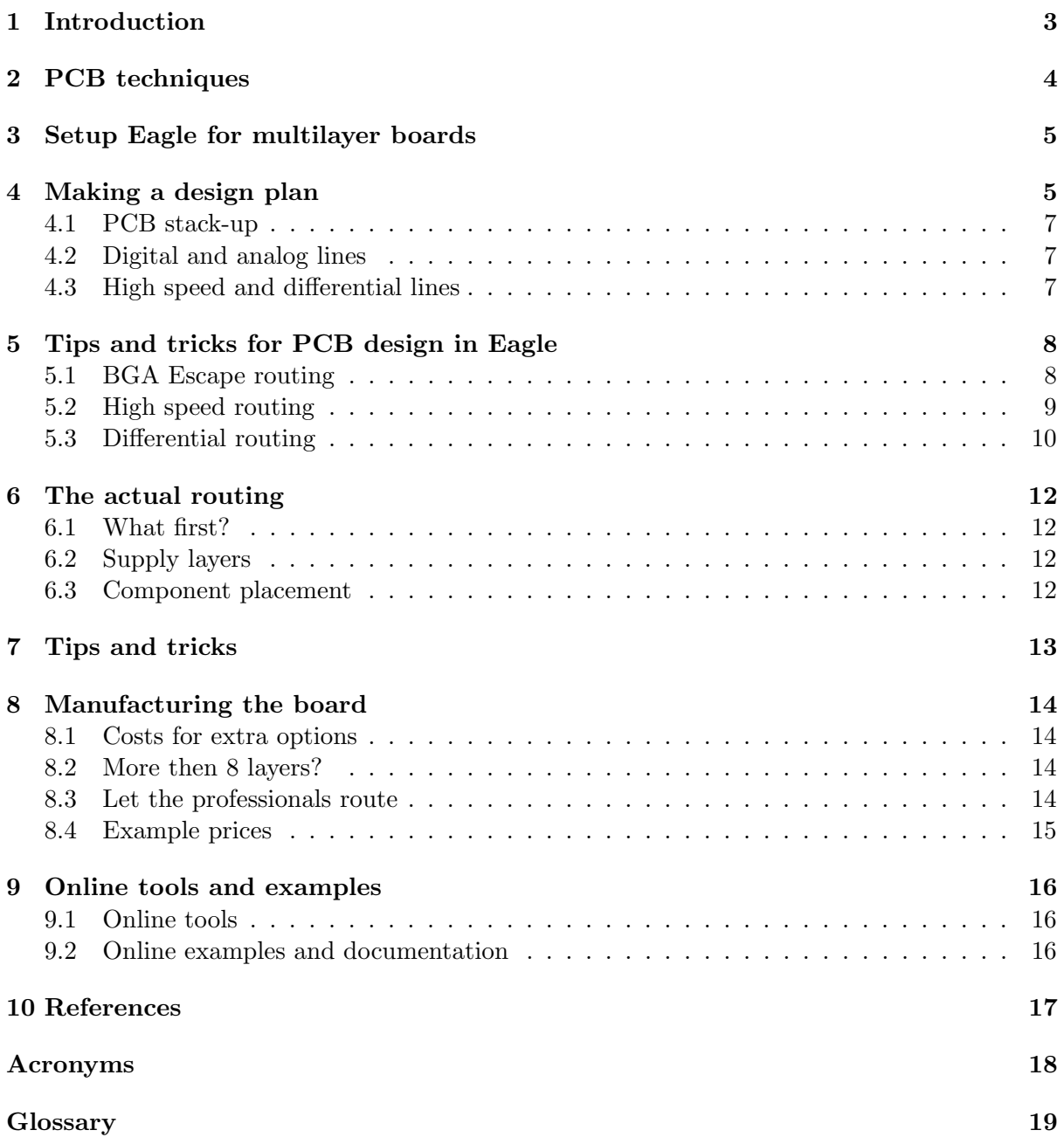

## <span id="page-2-0"></span>1 Introduction

With microcontrollers and other [Integrated Circuit \(IC\)'](#page-17-1)s getting smaller and smaller [Printed](#page-17-2) [Circuit Board \(PCB\)](#page-17-2) design gets more and more difficult. 2 layer [PCB](#page-17-2) design is getting common for small companies and hobbyists but 4 layer or more is a bit daring for those used to 2 layers. When designing a circuit with a [Ball Grid Array \(BGA\)](#page-17-3) that has 100 or more pins a 4 layer circuit board is necessary, but more layers can make designing easier. With prices of 4 layer boards getting lower it can be a better idea to route a board thats hard to do in 2 layers in 4 layers as it can save a lot of time. This document will explain the basics of routing [PCBs](#page-17-2) with 4 or more layers with Cadsoft Eagle.

## <span id="page-3-0"></span>2 PCB techniques

When designing with more than 2 layers some new [PCB](#page-17-2) techniques can be used to make routing easier. two common techniques are blind [Vertical Interconnect Access \(via\)s](#page-17-4) and buried [vias](#page-17-4).

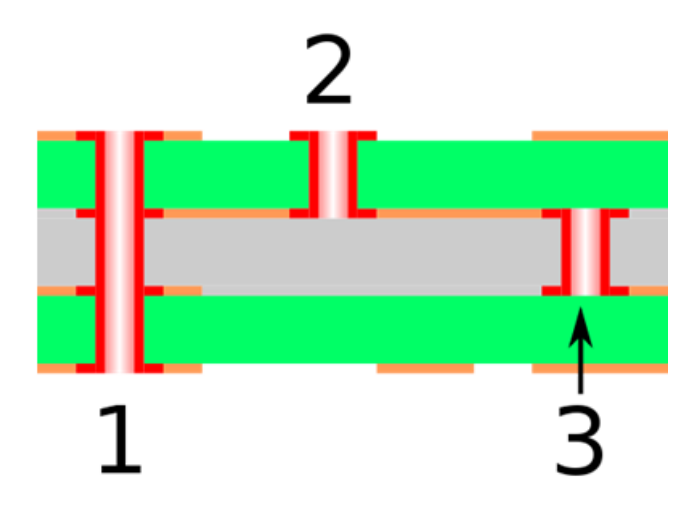

Figure 1: Image licensed under GFDL, CC-BY 3.0, Author: M adler, [Source.](http://en.wikipedia.org/wiki/File:Via_Types.svg)

- 1. Trough hole [via](#page-17-4)
- 2. Blind [via](#page-17-4)
- 3. Buried [via](#page-17-4)

Normally a [via](#page-17-4) goes through the [PCB,](#page-17-2) from the top layer to the bottom layer. A blind [via](#page-17-4) is a [via](#page-17-4) that starts at the top or bottom [via](#page-17-4) but does not go fully through. So in an 8 layer [PCB](#page-17-2) it goes from layer one (the top layer) to layer 2 or from layer 8 (the bottom layer) to layer 7. It is possible to use blind [vias](#page-17-4) that go through multiple layers but not all [PCB](#page-17-2) manufacturers can do this.

Buried [vias](#page-17-4) are the opposite and are [vias](#page-17-4) in internal layers. For example, a [via](#page-17-4) from layer 3 to layer 7 in an 8 layer [PCB.](#page-17-2) The advantage of blind and buried [vias](#page-17-4) that you can still place [PCB](#page-17-2) tracks on layers that the [via](#page-17-4) does not reach. This means you can place more [PCB](#page-17-2) [traces](#page-18-1) and [vias](#page-17-4) in less space and make the [PCB](#page-17-2) smaller thus cheaper to produce. A smaller PCB also means that high speed routing like [Random Access Memory \(RAM\)](#page-17-5) databusses can be shorter making higher speeds possible.

Microvias are small [vias](#page-17-4) drilled with a laser instead of a normal drill. Most blind [vias](#page-17-4) are made this way. The drill size of a microvia is around 0.1mm with most [PCB](#page-17-2) manufactures. This small size means they can be used on a pad of a [BGA](#page-17-3) package or [Quad-Flat No-leads package \(QFN\)](#page-17-6) package. This makes routing much easier. Warning: the failure rate of [PCBs](#page-17-2) with microvias on [BGA](#page-17-3) pads is a bit higher then placing a [via](#page-17-4) next to the pad. Never place a normal [via](#page-17-4) on a [BGA](#page-17-3) pad, this will make the failure rates much higher!

Most 2 layer [PCB](#page-17-2) boards are routed with 0.2mm or 0.15mm [clearance](#page-18-2) and [trace](#page-18-1) as this is the default design rules most PCB manufacturers use. With dense boards and [BGA](#page-17-3) devices with a small pitch this can be too big and 0.125 or 0.1mm [clearance/](#page-18-2)[trace](#page-18-1) thickness is used but even smaller is possible. For example, Sierra circuits can make 2 mil (50um) laser drilled holes and do 1 mil (25um) [clearance](#page-18-2)[/trace](#page-18-1) thickness if required.

## <span id="page-4-0"></span>3 Setup Eagle for multilayer boards

To use Eagle for multilayer [PCBs](#page-17-2) the design rules have to be setup first. Design rules like [clearance,](#page-18-2) [trace](#page-18-1) thickness and hole size are different per [PCB](#page-17-2) and wont be explained here. But for Eagle it is required to setup the design rules for the layers first, else it is impossible to route multilayer boards. To do this in Eagle, click on the [Design Rule Check \(DRC\)](#page-17-7) button and then on the Layers tab.

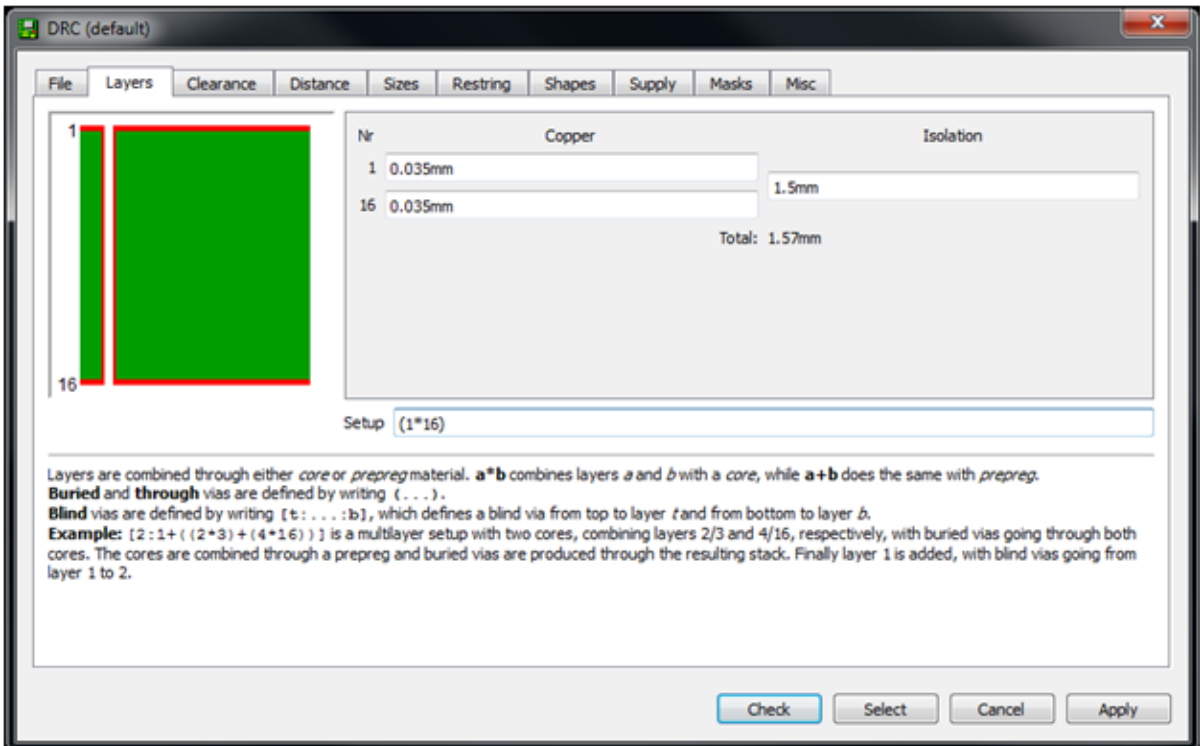

Figure 2: Image licensed under CC-BY 3.0, Author: Rik te Winkel

By default the Layers are setup for a 2 layer design. Normally a [PCB](#page-17-2) manufacturer can provide an image or PDF with the copper thickness, isolation and other info. This can be helpful when setting up the Layers part of the [DRC](#page-17-7) but it is not necessary. The settings for copper and isolation thickness and core material are for visuals only and wont influence the final [PCB.](#page-17-2)

For a 2 layer design the default Layers settings are  $(1 * 16)$ , this means that there are 2 layers, layer 1 and layer 16 and in between them is core material. For a 4 layer board the following setting can be used:  $(1 \times 2 \times 3 \times 4)$ . To use buried [vias](#page-17-4) it gets a bit more difficult. A 6 layer board with buried [vias](#page-17-4) possible from layer 2 to 5 is possible with this setting:  $(1 \times (2 \times 3 \times 4 \times 5) \times 6)$ . A [via](#page-17-4) is possible between layers in '()', so from layer 1 to 6 and layer 2 to 5. In Eagle it looks like this:

A blind [via](#page-17-4) is defined with [depth: and :depth]. For a 6 layer [PCB](#page-17-2) like above with blind [vias](#page-17-4) from layer 1 to 2 and layer 5 to 6 the command is as following:  $[2:(1*(2*3*4*5)*6):5]$ .

### <span id="page-4-1"></span>4 Making a design plan

With extensive [PCB'](#page-17-2)s that require 4 or more layers it is a very good idea to make a design plan. A design plan is nothing more then a description on how you are going to route the [PCB.](#page-17-2) Are

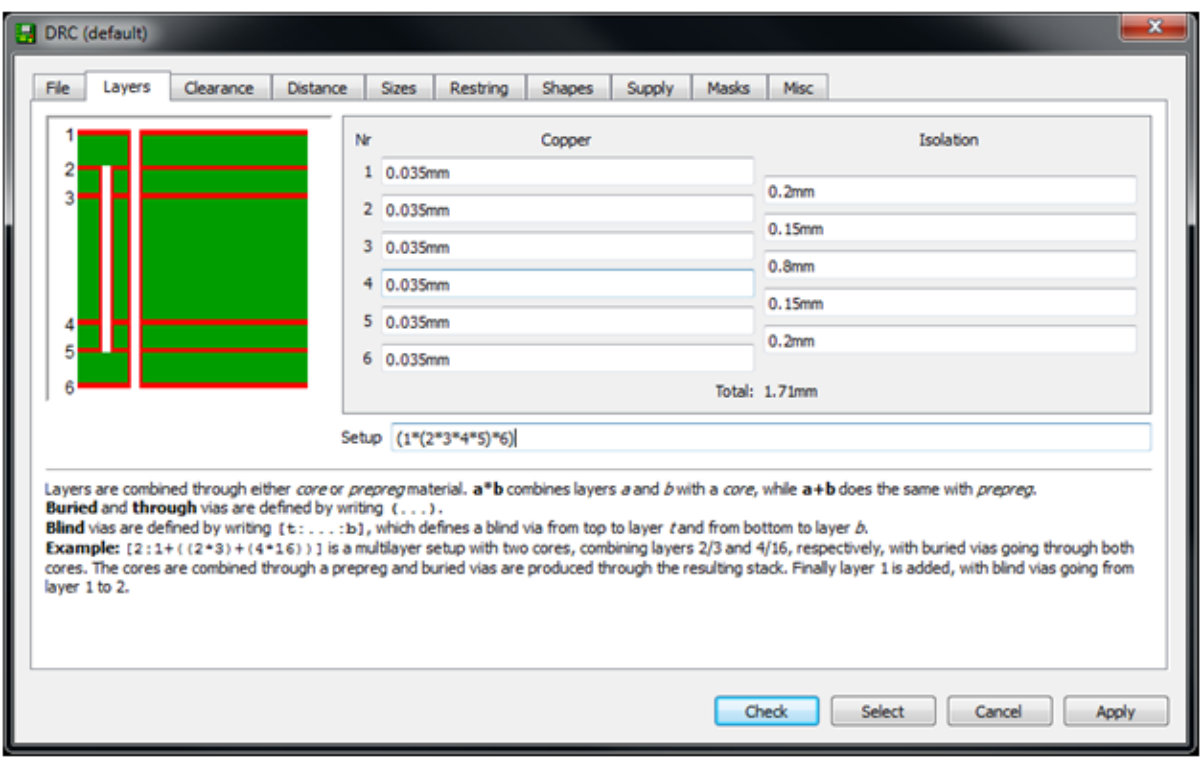

Figure 3: Image licensed under CC-BY 3.0, Author: Rik te Winkel

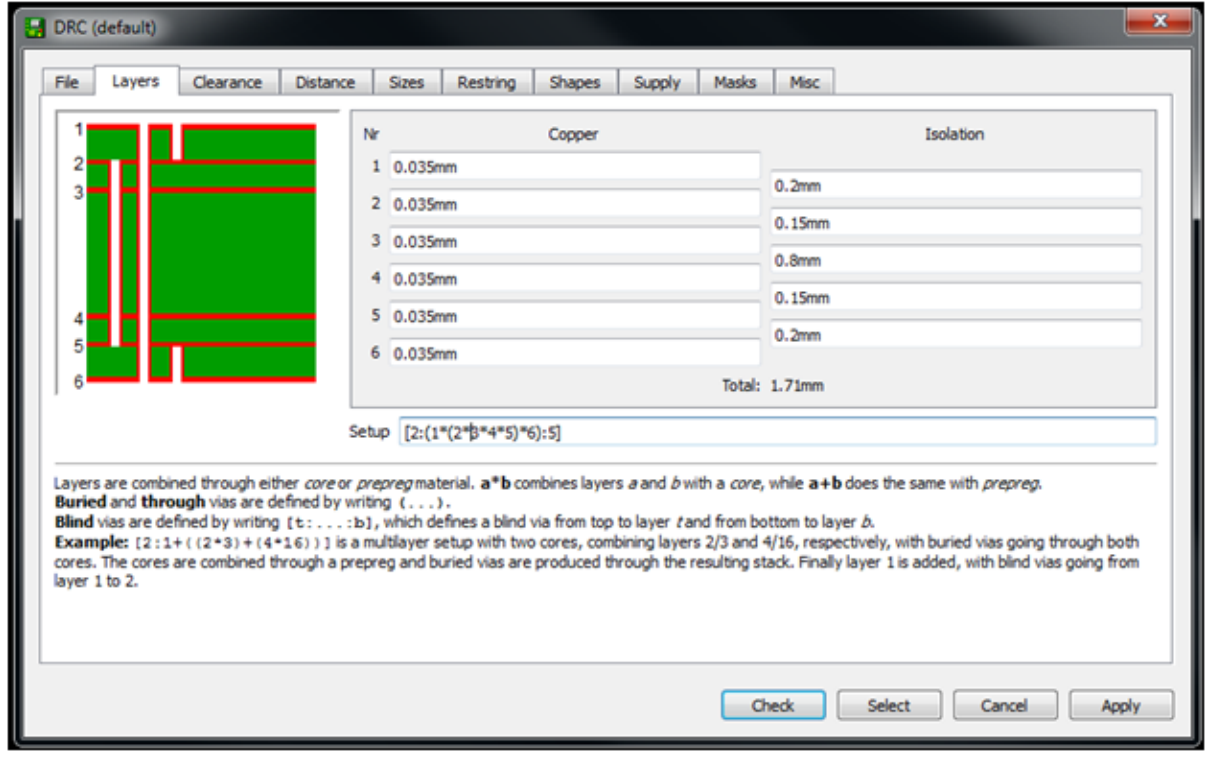

Figure 4: Image licensed under CC-BY 3.0, Author: Rik te Winkel

there any high speed signals, what will be routed first, things to keep in mind. All those points make up the design plan. This section explains the most common points in a design plan.

#### <span id="page-6-0"></span>4.1 PCB stack-up

A [PCB](#page-17-2) stack-up is a description for all the layers. Are there layers used as a power plane, are there layers for analog signals, etcetera. An example of a 6 layer [PCB](#page-17-2) stack-up:

- Layer 1, normal [traces](#page-18-1)
- Layer 2, 3.3V plane
- Layer 3, [RAM](#page-17-5) and FLASH routing, high speed.
- Layer 4, [RAM](#page-17-5) and FLASH routing, high speed.
- Layer 5, GND plane
- Layer 6, normal [traces](#page-18-1)

#### <span id="page-6-1"></span>4.2 Digital and analog lines

Digital and analog are two very different things and in [PCB](#page-17-2) design it can be wise to route it like this. A design with an microcontroller or [Field Programmable Gate Array \(FPGA\)](#page-17-8) and an external [Analog to Digital Converter \(ADC\)](#page-17-9) can be difficult especially if the [ADC](#page-17-9) is 16 or more bits. Keeping the digital and analog grounds separated, putting a ground layer between digital and analog signals or dedicating a whole layer for the analog routing can make the difference between a working [ADC](#page-17-9) or an [ADC](#page-17-9) with too much noise. Texas Instruments has a great app note on mixed signal routing that can be found [here.](http://www.ti.com/lit/ml/slyp167/slyp167.pdf)

#### <span id="page-6-2"></span>4.3 High speed and differential lines

When routing high speed signals some extra attention is required. External [RAM,](#page-17-5) fast [ADC'](#page-17-9)s, [Digital to Analog Converter \(DAC\)'](#page-17-10)s or a fast serial bus like [Universal Serial Bus \(USB\).](#page-17-11) When you get over 100Mhz a [PCB](#page-17-2) [trace](#page-18-1) is more then just a bit of copper. It acts like a resistor, coil, capacitor and antenna all at the same time. When routing a parallel bus like an external [RAM](#page-17-5) [IC](#page-17-1) the difference between 2 [traces](#page-18-1) can make it possible that one bit reaches the [IC](#page-17-1) faster then the other, messing up the timing. The higher the speeds the more important this gets. Crosstalk is when the information on one signal can be seen on the signal next to it. When [traces](#page-18-1) act like antennas it is possible that one [trace](#page-18-1) picks up data from the other. Keeping high speed signals close to a ground plane and placing a ground [trace](#page-18-1) next to the LSB from a parallel bus are good ways to avoid [crosstalk.](#page-18-3) Sometimes reserving one layer for high speed routing and placing a ground layer above and underneath it are necessary for very fast signals, 500 Mhz or more.

## <span id="page-7-0"></span>5 Tips and tricks for PCB design in Eagle

Since Eagle 6.0 Eagle can do [differential](#page-18-4) routing using an [User Language Program \(ULP\).](#page-17-12) This are small scripts to make working with Eagle easier. An [ULP](#page-17-12) to check the length and resistance of [traces](#page-18-1) is also available, useful for high speed routing or analog and high power routing when resistance counts. To make [BGA](#page-17-3) routing easier an [ULP](#page-17-12) for [BGA](#page-17-3) escape routing is avaiable to in Eagle 6.0 or higher. To use an [ULP](#page-17-12) just type 'Run ULPName' in the [PCB](#page-17-2) or Schematic editor in the white command line on the top. Just typing  $'Run'$  will open a window with all the [ULP'](#page-17-12)s available. For the explanation a [PCB](#page-17-2) with an [BGA2](#page-17-3)56 micro-controller and a [RAM](#page-17-5) [IC](#page-17-1) will be routed. This is a non working example just to show how all the [ULP'](#page-17-12)s work. This is an image of the [PCB](#page-17-2) file before any routing is done:

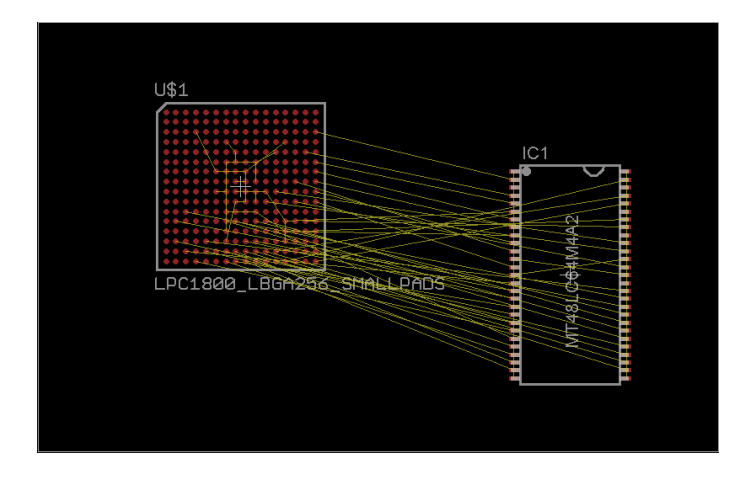

Figure 5: Image licensed under CC-BY 3.0, Author: Rik te Winkel

#### <span id="page-7-1"></span>5.1 BGA Escape routing

[BGA](#page-17-3) escape routing is something that can consume a lot of time and most bigger CAD programs have ways to let the autorouter give it a go. Most of the times this works quite good. To do this in Eagle the [ULP](#page-17-12) 'route-BGA' is used. If the [BGA](#page-17-3) you want to route is called ' $IC1'$ ' then the command to run is 'run route-BGA IC1'. In the pop up window the settings can be altered is required. The [ULP](#page-17-12) will use the current [DRC](#page-17-7) rules so make sure they are OK. In the example [PCB](#page-17-2) the [PCB](#page-17-2) looks like this after running the route-BGA [ULP:](#page-17-12)

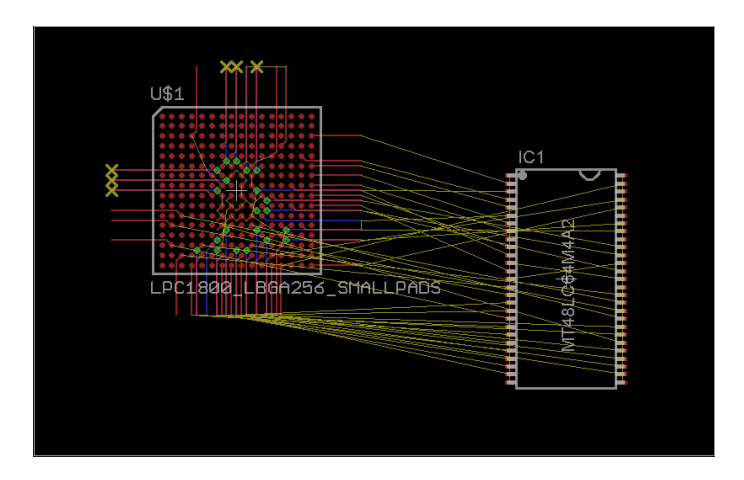

Figure 6: Image licensed under CC-BY 3.0, Author: Rik te Winkel

#### <span id="page-8-0"></span>5.2 High speed routing

Eagle also has an [ULP](#page-17-12) that checks the length of all [traces](#page-18-1) and calculates the resistance and maximum theoretical frequency for all [traces](#page-18-1). This can be useful to check if all [traces](#page-18-1) for an parallel data bus like a [RAM](#page-17-5) or [ADC](#page-17-9) [IC](#page-17-1) are not too different in length. The [ULP](#page-17-12) is called 'length-freq-ri'. to run this [ULP](#page-17-12) the command is 'run length-freq-ri'. A pop up windows will appear showing the length, resistance, maximum current and maximum frequency.

After letting the autorouter have a go on the example [PCB](#page-17-2) the [PCB](#page-17-2) is fully routed and looks like this:

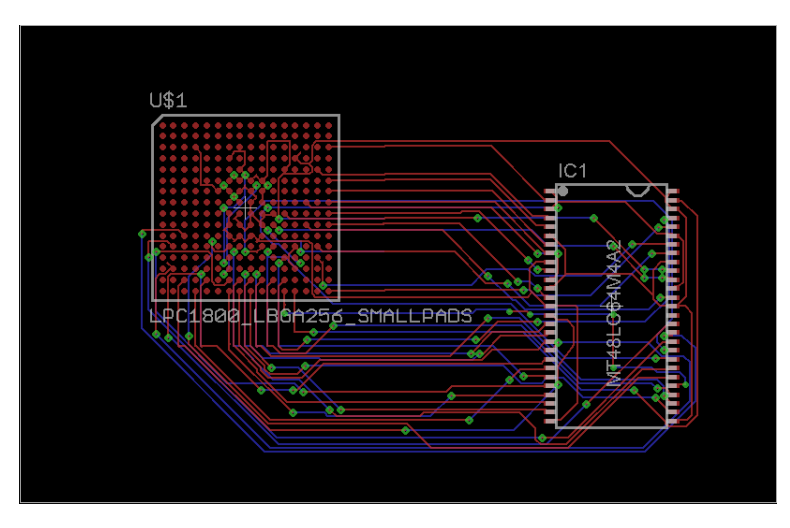

Figure 7: Image licensed under CC-BY 3.0, Author: Rik te Winkel

After running the 'length-freq-ri' command the pop up window shows up and looks like this. The shortest data wire is 21 mm long and the longest data wire 79mm, acceptable for a 100Mhz [RAM](#page-17-5) [IC.](#page-17-1)

| List of signals with length and its max. frequency / current<br>exported from //wbi.nxp.com/Users1/NXP34109/Data/eagle/Eagletest/Testfile.brd<br>at 6/7/2012 2:03:48 PM<br>Cu thickness = $0.035$ mm |          |         |       |        |       |       |      |
|----------------------------------------------------------------------------------------------------|----------|---------|-------|--------|-------|-------|------|
|                                                                                                    |          |         |       |        |       |       |      |
| <b>NS32</b>                                                                                                    | 13783.54 | 21.751  | 0.005 | 70.95  | 0.152 | 0.152 | 0.50 |
| <b>NS30</b>                                                                                                    | 13708.51 | 21.870  | 0.005 | 71.34  | 0.152 | 0.152 | 0.50 |
| <b>NS34</b>                                                                                                    | 13606.50 | 22.034  | 0.005 | 71.88  | 0.152 | 0.152 | 0.50 |
| <b>NS31</b>                                                                                                    | 13485.26 | 22.232  | 0.005 | 72.52  | 0.152 | 0.152 | 0.50 |
| <b>NS29</b>                                                                                                    | 13458.30 | 22.276  | 0.005 | 72.67  | 0.152 | 0.152 | 0.50 |
| <b>N\$33</b>                                                                                                    | 13202.31 | 22.708  | 0.005 | 74.08  | 0.152 | 0.152 | 0.50 |
| <b>NS27</b>                                                                                                    | 13002.55 | 23.057  | 0.005 | 75.21  | 0.152 | 0.152 | 0.50 |
| <b>NS28</b>                                                                                                    | 10829.96 | 27.682  | 0.005 | 90.30  | 0.152 | 0.152 | 0.50 |
| <b>NS16</b>                                                                                                    | 8861.93  | 33,830  | 0.005 | 110.36 | 0.152 | 0.152 | 0.50 |
| <b>NS21</b>                                                                                                    | 8806.22  | 34.044  | 0.005 | 111.06 | 0.152 | 0.152 | 0.50 |
| N <sub>S9</sub>                                                                                                    | 8694.14  | 34.483  | 0.005 | 112.49 | 0.152 | 0.152 | 0.50 |
| <b>NS37</b>                                                                                                    | 8519.61  | 35.189  | 0.005 | 114.79 | 0.152 | 0.152 | 0.50 |
| <b>NS39</b>                                                                                                    | 8387.72  | 35.743  | 0.005 | 116.60 | 0.152 | 0.152 | 0.50 |
| <b>NS38</b>                                                                                                    | 8260.29  | 36.294  | 0.005 | 118.39 | 0.152 | 0.152 | 0.50 |
| <b>NS23</b>                                                                                                    | 8223.32  | 36.457  | 0.005 | 118.93 | 0.152 | 0.152 | 0.50 |
| <b>NS22</b>                                                                                                    | 8171.55  | 36.688  | 0.005 | 119.68 | 0.152 | 0.152 | 0.50 |
| <b>NS8</b>                                                                                                    | 8114.67  | 36.945  | 0.005 | 120.52 | 0.152 | 0.152 | 0.50 |
| <b>NS26</b>                                                                                                    | 8105.46  | 36.987  | 0.005 | 120.66 | 0.152 | 0.152 | 0.50 |
| <b>NS24</b>                                                                                                    | 8006.63  | 37.444  | 0.005 | 122.15 | 0.152 | 0.152 | 0.50 |
| NS7                                                                                                    | 7913.99  | 37,882  | 0.005 | 123.58 | 0.152 | 0.152 | 0.50 |
| <b>NS25</b>                                                                                                    | 7805.23  | 38.410  | 0.005 | 125.30 | 0.152 | 0.152 | 0.50 |
| <b>NS4</b>                                                                                                    | 7412.80  | 40.444  | 0.005 | 131.93 | 0.152 | 0.152 | 0.50 |
| <b>NS5</b>                                                                                                    | 7182.18  | 41.742  | 0.005 | 136.17 | 0.152 | 0.152 | 0.50 |
| <b>NS13</b>                                                                                                    | 6598.63  | 45.434  | 0.005 | 148.21 | 0.152 | 0.152 | 0.50 |
| <b>NS12</b>                                                                                                    | 6381.50  | 46.980  | 0.005 | 153.25 | 0.152 | 0.152 | 0.50 |
| <b>NS10</b>                                                                                                    | 6159.05  | 48.676  | 0.005 | 158.79 | 0.152 | 0.152 | 0.50 |
| <b>NS11</b>                                                                                                    | 6033.29  | 49.691  | 0.005 | 162.10 | 0.152 | 0.152 | 0.50 |
| <b>NS17</b>                                                                                                    | 6019.12  | 49.808  | 0.005 | 162.48 | 0.152 | 0.152 | 0.50 |
| <b>NS35</b>                                                                                                    | 5788.66  | 51.791  | 0.005 | 168.95 | 0.152 | 0.152 | 0.50 |
| N <sub>S6</sub>                                                                                                    | 5580.57  | 53,722  | 0.005 | 175.25 | 0.152 | 0.152 | 0.50 |
| N <sub>\$2</sub>                                                                                                    | 5547.55  | 54.042  | 0.005 | 176.29 | 0.152 | 0.152 | 0.50 |
| <b>NS15</b>                                                                                                    | 5320.47  | 56,348  | 0.005 | 183.81 | 0.152 | 0.152 | 0.50 |
| <b>NS18</b>                                                                                                    | 5138.46  | 58.344  | 0.005 | 190.32 | 0.152 | 0.152 | 0.50 |
| <b>NS14</b>                                                                                                    | 4738.51  | 63.269  | 0.005 | 206.39 | 0.152 | 0.152 | 0.50 |
| <b>NS20</b>                                                                                                    | 4648.13  | 64.499  | 0.005 | 210.40 | 0.152 | 0.152 | 0.50 |
| <b>NS36</b>                                                                                                    | 4609.42  | 65.041  | 0.005 | 212.17 | 0.152 | 0.152 | 0.50 |
| NS3                                                                                                    | 4273.37  | 70.155  | 0.005 | 228.85 | 0.152 | 0.152 | 0.50 |
| <b>NS19</b>                                                                                                    | 3806.30  | 78.764  | 0.005 | 256.94 | 0.152 | 0.152 | 0.50 |
| <b>NS1</b>                                                                                                    | 3792.98  | 79.041  | 0.005 | 257.84 | 0.152 | 0.152 | 0.50 |
| $+3V3$                                                                                                    | 2038.28  | 147.085 | 0.005 | 479.81 | 0.152 | 0.152 | 0.50 |
| GND                                                                                                    | 1956.58  | 153.226 | 0.005 | 499.84 | 0.152 | 0.152 | 0.50 |

Figure 8: Image licensed under CC-BY 3.0, Author: Rik te Winkel

#### <span id="page-9-0"></span>5.3 Differential routing

For high speed routing [differential](#page-18-4) signals are sometimes used. A [differential](#page-18-4) signal is a complementary signal transferred over 2 wires or [PCB](#page-17-2) [traces](#page-18-1). For a digital signal this means that when a digital 1 is send the positive [trace](#page-18-1) will be high and the negative [trace](#page-18-1) will be low and when a digital 0 is send it will be the opposite. The advantage of this is that this method is better protected against noise and a lower voltage can be used. Some busses using [differential](#page-18-4) signals are:

- [USB](#page-17-11)
- Ethernet over twisted pair
- PCI Express
- RS485

The same technique can be used for analog signals as well, in balanced audio for example. More information about [differential](#page-18-4) signals can be found [here.](http://en.wikipedia.org/wiki/Differential_signaling)

Eagle also supports basic [differential](#page-18-4) routing. To make a pair of [traces](#page-18-1) a [differential](#page-18-4) pair the both should have the same name with  $\Box$  N and  $\Box$ P at the end. For example 'USB $\Box N'$ ' and 'USB $\Box P'$ '. When you try to route this signal it will be seen as a [differential](#page-18-4) pair and will be routed as one. This means then both [traces](#page-18-1) will be routed at the same time as visible in this image: One of

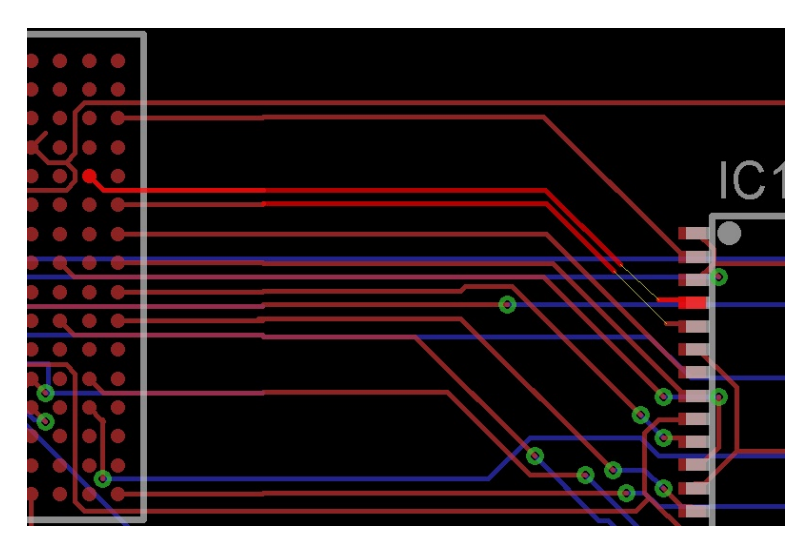

Figure 9: Image licensed under CC-BY 3.0, Author: Rik te Winkel

the two [traces](#page-18-1) is selected but both will be routed at the same time. To route only one of the two [traces](#page-18-1), click on the [trace](#page-18-1) to route it and when both [traces](#page-18-1) are selected press escape to only route one of the two [traces](#page-18-1).

## <span id="page-11-0"></span>6 The actual routing

After making a design plan and looking for things like high speed signals etcetera, it's time to start routing. [PCB](#page-17-2) design is something that can't be learned from books, experience is very important. Going from 2 to 4 layers can make routing easier but it is something to get used to. Don't expect your first [PCB](#page-17-2) to be perfect and don't be afraid to start over.

#### <span id="page-11-1"></span>6.1 What first?

There is no common rule on the order in routing the [PCB](#page-17-2) but it is common practise to route the [PCB](#page-17-2) in 'blocks'. If you have some [RAM,](#page-17-5) Flash, some analog stuff and a [FPGA,](#page-17-8) route it in those blocks. Route the [RAM](#page-17-5) first, then the flash and then the analog part. Routing a bit of [RAM,](#page-17-5) then some flash, then half the analog stuff and then finishing the [RAM](#page-17-5) will most likely result in a bad [PCB](#page-17-2) design. Personally I prefer to do the critical analog routing first, high speed/precision [ADC](#page-17-9) and [DAC](#page-17-10) stuff and power supply [traces](#page-18-1) for high power signals. Then the critical digital routing like [RAM,](#page-17-5) Flash, [USB](#page-17-11) etcetera. After that the non critical stuff and the power supply at last. Of course, this is what I do and not what you have to do. I sometimes route in a different order if I see that it would make the [PCB](#page-17-2) easier to route.

#### <span id="page-11-2"></span>6.2 Supply layers

On a two layer boards it is almost impossible to reserve 1 layer just for a ground plane unless it is a very simple design. On a four layer board reserving one layer for the ground and one for the Vcc is common for a lot of designs. Most of the time the bottom layer will be used for ground, the top layer for the Vcc some other routing and the two internal layers for all the rest. On 6 or 8 layer boards reserving 2 layer for the ground and Vcc is something done in almost all cases. With 8 layer boards it is possible to reserve more then 2 layer for the power in case your design has multiple Vcc voltages, 1.8 and 3.3V for example. If microvia's are no problem and you are working with [BGA](#page-17-3) packages it can be a good idea to use layer 2 for the Vcc. In that way you can access the Vcc layer with a microvia under a [BGA](#page-17-3) pad.

#### <span id="page-11-3"></span>6.3 Component placement

When using [BGA](#page-17-3) packages the only way to effectively place [decoupling capacitors](#page-18-5) is on the bottom of the [PCB](#page-17-2) underneath the [BGA.](#page-17-3) Placing all [decoupling capacitors](#page-18-5) on the bottom can save some space on the top, meaning the [PCB](#page-17-2) can get a bit smaller. Sometimes placing high speed devices like [RAM](#page-17-5) [IC'](#page-17-1)s on the bottom can be a good idea as the [RAM](#page-17-5) device can be placed closer to the [BGA](#page-17-3) and the [traces](#page-18-1) can be shorter. of course, placing components on the bottom to is a very effective way to make a [PCB](#page-17-2) smaller. As with 2 layer [PCB'](#page-17-2)s, place [decoupling](#page-18-5) [capacitors](#page-18-5) close to the [IC,](#page-17-1) place stuff that belongs to each other close to each other and don't place buttons and connectors on hard to reach places. For example, place an [IC](#page-17-1) for Ethernet close to the Ethernet connector and don't forget that an Ethernet connector is quite big and a pin header next to an Ethernet connector might be hard to reach.

## <span id="page-12-0"></span>7 Tips and tricks

For high speed [PCB](#page-17-2) designs you can get a lot of problems extra. Data that gets lost, one data line acting as an antenna effecting other data lines nearby and other problems. When you also have some high speed or high precision analog parts on the [PCB](#page-17-2) it only gets worse. In this section some tips and tricks are explained that can help when designing high speed [PCB'](#page-17-2)s.

High speed signals can, especially on long [traces](#page-18-1), act like an antenna. Placing a ground plane close to these [traces](#page-18-1) helps against this effect. Making [traces](#page-18-1) shorter and thinner also helps, don't forget, thin [traces](#page-18-1) have a higher resistance. It is also a good practise to keep high speed signals away from the edges of the [PCB.](#page-17-2)

The LSB line of a parallel bus is usually the most used line with the most changes between 1 and 0. it can be wise to route a ground [trace](#page-18-1) next to the LSB line as a form of shielding. When the parallel databus is connected to a second [PCB](#page-17-2) [via](#page-17-4) an IO connector and flat-cable it can be necessary to place some ground lines between the data lines on the flat-cable to prevent [crosstalk.](#page-18-3) On IO connectors it is always a good idea to place multiple ground and voltage lines, when a connector is new the resistance is very low but after a couple of years the resistance will get higher.

All components can act like a resistor, capacitor and inductor to. In general, smaller components are better, a 0402 resistor will behave less like an inductor then a 0805 resistor. There are special resistors when even a small inductance is not allowed that are designed to have an inductance as low as possible. Capacitors have the same problems. Because of these parasitic properties every decoupling capacitor can have problems at a certain frequency. For sensitive parts like an analog [ADC](#page-17-9) or [DAC](#page-17-10) try using different package sizes for decoupling. For example, place 0402 0.1uF's close to the VCC pins and one or two 0603 10uF's close to the [IC.](#page-17-1) The 0.1uF should be places as close as possible to the [IC.](#page-17-1)

## <span id="page-13-0"></span>8 Manufacturing the board

4 and 8 layer boards are standard stuff for most [PCB](#page-17-2) manufacturers nowadays. Prices per [PCB](#page-17-2) are very dependent on [clearance,](#page-18-2) extras like microvia's, amount of [PCB'](#page-17-2)s and lead time. For hobbyists these prices are still high compared to the cheap 2 layer services available in China but start to get better.

#### <span id="page-13-1"></span>8.1 Costs for extra options

Extras like microvia's, buried [via'](#page-17-4)s or very low [clearances](#page-18-2) will cost more. The prices can differ a lot per [PCB](#page-17-2) manufacturer and it's smart to check with multiple manufacturers what their prices are. In general, buried [via'](#page-17-4)s or microvia's will add about 10 to 30% to the price. Going from 0.15mm [clearance](#page-18-2) to 0.125mm or 0.1mm costs about 10 to 15 % extra, smaller than that can be expensive and prices differ a lot between different [PCB](#page-17-2) manufacturers. A lot is possible but the prices will rise proportionally.

#### <span id="page-13-2"></span>8.2 More then 8 layers?

Most motherboards for PC's and mobile phones nowadays have more then 8 layers, 12 or 16 layers are common on that business but more is possible. For small quantities this is very expensive, going from 8 to 12 layers can easily double the price but for very [high density](#page-18-6) this can be necessary. Up to 32 layers is possible with quite some [PCB](#page-17-2) manufacturers but higher is possible at some [PCB](#page-17-2) manufacturers.

#### <span id="page-13-3"></span>8.3 Let the professionals route

Sometimes it can be cheaper or faster to let the [PCB](#page-17-2) design be done externally. External [PCB](#page-17-2) design companies have people that know everything of [PCB](#page-17-2) design so [high density](#page-18-6) multilayer designs is daily business for them. In general, the easier the [PCB](#page-17-2) design the lower the price. If a [PCB](#page-17-2) is possible to route with 6 layer but they can use 8 layers the price will be lower but of course the price of manufacturing the [PCB](#page-17-2) will be higher. [Gendreau Microsystems](http://www.gendreaumicrosystems.com/index.htm) is a company that can do [PCB](#page-17-2) design and they have an online price calculator on their website.

#### <span id="page-14-0"></span>8.4 Example prices

A lot of [PCB](#page-17-2) manufacturers have online price calculators on their websites. For this example I used the online tool from Wurth, you can find it [here.](http://www.wedirekt.de/index.php/) For an 8 layer [PCB](#page-17-2) with 0.125mm [clearance](#page-18-2) and 0.15mm drill holes that is  $100*160$ mm in size is a bit over  $\in 450$  for one [PCB](#page-17-2) or about  $\epsilon$ 830 for 10 [PCB'](#page-17-2)s. Going from 1 to 10 PCB's doesnt even double the price and most of the times when you need 1 or 2 [PCB'](#page-17-2)s getting 5 [PCB'](#page-17-2)s is not that much more in price but having an extra [PCB](#page-17-2) can be a big time saver in case something goes wrong with the first [PCB.](#page-17-2)

A 4 layer [PCB](#page-17-2) with the same specifications is about  $\epsilon$  130 each or  $\epsilon$  330 for 10 pieces. For a hobbyist these prices are to high in most cases. For small [PCB'](#page-17-2)s, smaller then 7.5 by 7.5cm there are two cheaper manufacturers. [batchPCB](http://batchpcb.com/index.php/Products) offers 0.15 [clearance](#page-18-2) and [trace](#page-18-1) thickness with 4 layer [PCB'](#page-17-2)s for 8 dollars per square inch + 10 dollars setup fee. You get 1 or 2 [PCB'](#page-17-2)s but it can take a while before they arrive. [DorkbotPDX](http://dorkbotpdx.org/wiki/pcb_order) uses the same design rules but a slightly different pricing. 4 layer [PCB'](#page-17-2)s are 10 dollars per square inch but they don't have any setup fee. For that you get 3 [PCB'](#page-17-2)s in purple instead of green. The last option is [Iteadstudio,](mall.iteadstudio.com/open-pcb/pcb-prototyping/im120418009.html) they have one affordable option, 10 pieces of  $10*10$ cm 4 layer boards for \$99. For all three the same downsides apply, only 0.15mm [clearance](#page-18-2) and [trace](#page-18-1) thickness and it will take a while before they arrive. If this is no problem the prices are affordable compared to the bigger companies.

## <span id="page-15-0"></span>9 Online tools and examples

#### <span id="page-15-1"></span>9.1 Online tools

There are some online tools to calculate the resistance of a [trace,](#page-18-1) the impedance, the maximum current and more. As Eagle can't do all of this these online tools can be handy in some cases: To calculate the resistance of a [trace:](#page-18-1) [Resistance.](http://circuitcalculator.com/wordpress/2006/01/24/trace-resistance-calculator/)

To calculate the maximum current for a [trace:](#page-18-1) [Current.](http://www.eeweb.com/toolbox/external-pcb-trace-max-current/)

To calculate the impedance of a [trace](#page-18-1) or a [differential](#page-18-4) pair: [Impedance.](http://www.eeweb.com/toolbox/microstrip-impedance/)

On <u>[this site](http://www.hottconsultants.com/techtips/freq-wavelength.html)</u> an overview can be found of frequencies and their [wavelength,](#page-18-7)  $\frac{1}{4}$  [wavelength,](#page-18-7)  $\frac{1}{20}$  [wavelength](#page-18-7) and  $\frac{1}{100}$  [wavelength.](#page-18-7) The  $\frac{1}{4}$  and  $\frac{1}{20}$  wavelength are ones to look out for. It is to calculate these [wavelengths](#page-18-7) with this <u>[online tool](http://www.csgnetwork.com/freqwavelengthcalc.html)</u> but it doesn't support  $\frac{1}{20}$  [wavelengths](#page-18-7). If you calculate the  $\frac{1}{20}$  [wavelength](#page-18-7) you can calculate the full [wavelength](#page-18-7) and divide that by 20.

#### <span id="page-15-2"></span>9.2 Online examples and documentation

There is a lot of information that can be found for special designs like high speed or high precision designs. Some useful websites: The website of Henry Ott, a [ElectroMagnetic Compatibility](#page-17-13) [\(EMC\)](#page-17-13) consultant, has a page with a lot of tips and tricks, mostly for keeping [EMC](#page-17-13) low:

[Henry Ott Tech Tips](http://www.hottconsultants.com/tips.html)

MicroBuilder, who made some ARM dev boards in the past, has some general tips on their website:

[Microbuilder OSHW Design Checklist](http://www.microbuilder.eu/Tutorials/OSHWDesignChecklist.aspx)

NXP has 2 app notes that can help, one for [BGA](#page-17-3) design and one for ESD design.

[A guide to designing for ESD](http://www.nxp.com/documents/application_note/AN10897.pdf)

[PCB layout guidelines for BGA packages](http://www.nxp.com/documents/application_note/AN10778.pdf)

Gendreau Microsystems, a company that does [PCB](#page-17-2) design, has some examples on their website with a small explanation. [PCB Design Examples](http://www.gendreaumicrosystems.com/index.htm)

## <span id="page-16-0"></span>10 References

- [1] [Microbuilder OSHW Design Checklist](http://www.microbuilder.eu/Tutorials/OSHWDesignChecklist.aspx)
- [2] [NXP Semiconductors](http://www.nxp.com)
- [3] [NXP App note AN10897](http://www.nxp.com/documents/application_note/AN10897.pdf)
- [4] [NXP App note AN10778](http://www.nxp.com/documents/application_note/AN10778.pdf)
- [5] [Henry Ott Consultants](http://www.hottconsultants.com/techtips/pcb-stack-up-1.html)
- [6] [Gendreau Microsystems Inc](http://www.gendreaumicrosystems.com/pcb-examples.htm)
- [7] [Screaming circuits](http://blog.screamingcircuits.com/2007/04/vias_in_BGA_pad.html)
- [8] [Sierra Circuits](http://www.protoexpress.com/microelectronics/)
- [9] [EEWeb](http://www.eeweb.com/)
- [10] [Wurth Elektronik](http://www.we-online.com/web/en/wuerth_elektronik/start.php)
- [11] [TI Seminar, high resolution PCB layout](http://www.ti.com/lit/ml/slyp167/slyp167.pdf)

## <span id="page-17-0"></span>Acronyms

<span id="page-17-13"></span><span id="page-17-12"></span><span id="page-17-11"></span><span id="page-17-10"></span><span id="page-17-9"></span><span id="page-17-8"></span><span id="page-17-7"></span><span id="page-17-6"></span><span id="page-17-5"></span><span id="page-17-4"></span><span id="page-17-3"></span><span id="page-17-2"></span><span id="page-17-1"></span>ADC Analog to Digital Converter. BGA Ball Grid Array. DAC Digital to Analog Converter. DRC Design Rule Check. EMC ElectroMagnetic Compatibility. FPGA Field Programmable Gate Array. IC Integrated Circuit. PCB Printed Circuit Board. QFN Quad-Flat No-leads package. RAM Random Access Memory. ULP User Language Program. USB Universal Serial Bus. via Vertical Interconnect Access.

## <span id="page-18-0"></span>Glossary

<span id="page-18-2"></span>clearance the space between 2 traces on a PCB.

- <span id="page-18-3"></span>crosstalk the phenomenon that data from one trace can be seen on another trace, happens when traces act like antenna's.
- <span id="page-18-5"></span>decoupling capacitors a capacitor used as a small localised energy reservoir to decouple a part of the circuit from the power supply.

<span id="page-18-4"></span>differential a complementary signal transferred over 2 wires or PCB traces.

<span id="page-18-6"></span>high density a PCB with a lot of components in a small space, a mobile phone for example.

<span id="page-18-1"></span>trace a line of copper on a PCB.

<span id="page-18-7"></span>wavelength the distance over which a sine wave repeats at a certain frequency. in electronics a trace as long as the wavelength of the frequency of the signal on it is a very good antenna and can cause crosstalk.